## **Gestion des données synchronisées avec Android**

Avec l'offre mails Office 365, vos e-mail, contacts et calendrier peuvent êtres synchronisés avec votre smartphone.

Cette procédure détaille le choix des éléments à synchroniser, elle a été réalisée sur un smartphone Samsung.

Rendez-vous dans les paramètres :

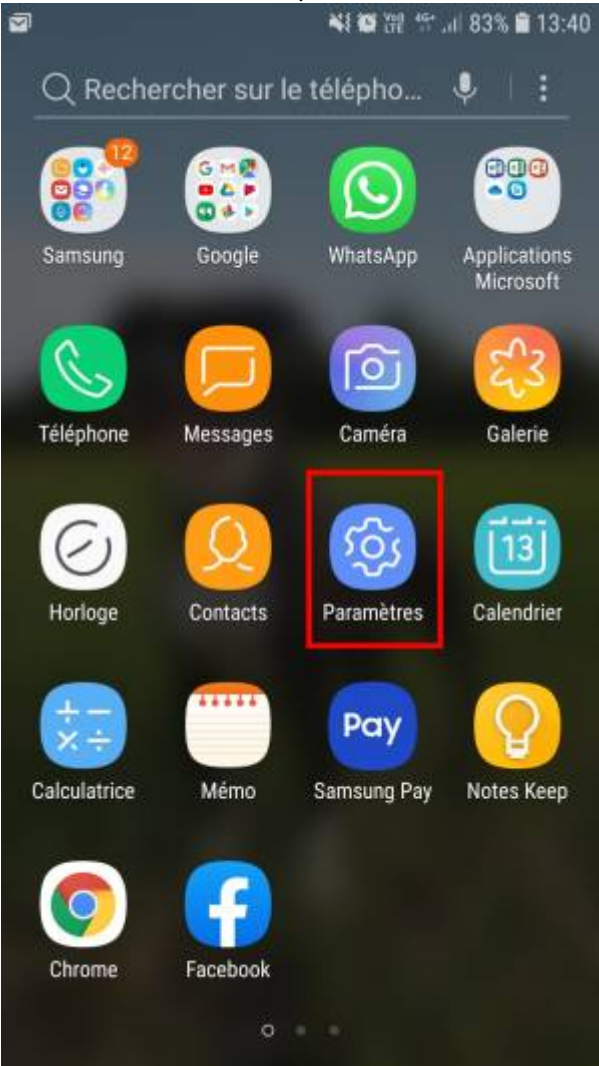

Choisissez **Cloud et comptes**

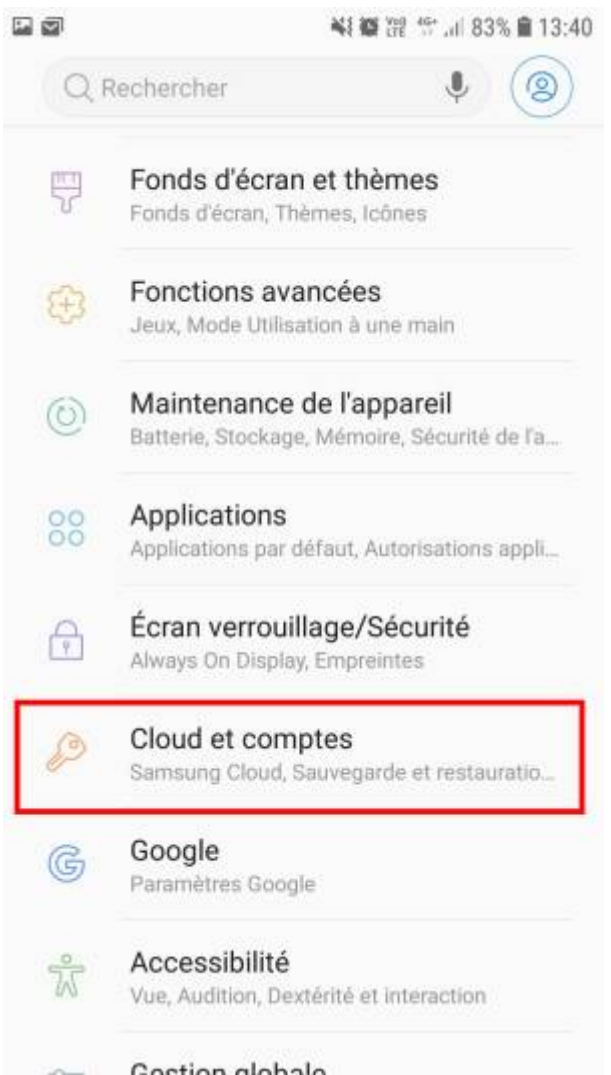

Parmi la liste des comptes, choisissez le compte **Microsoft Exchange ActiveSync** que vous souhaitez configurer :

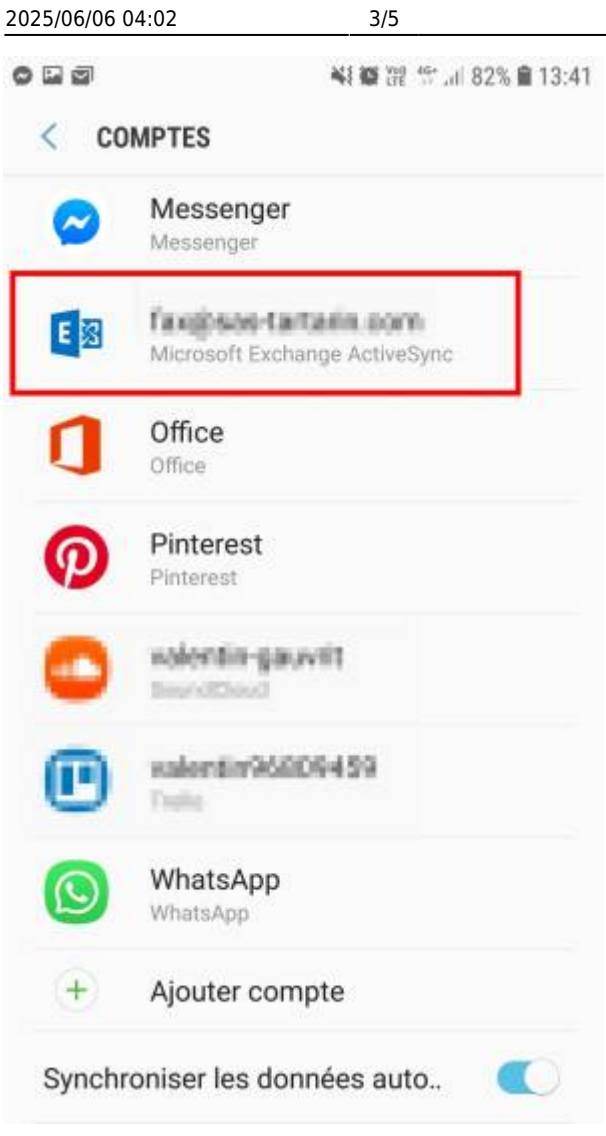

Choisissez **Synchronisation du compte** :

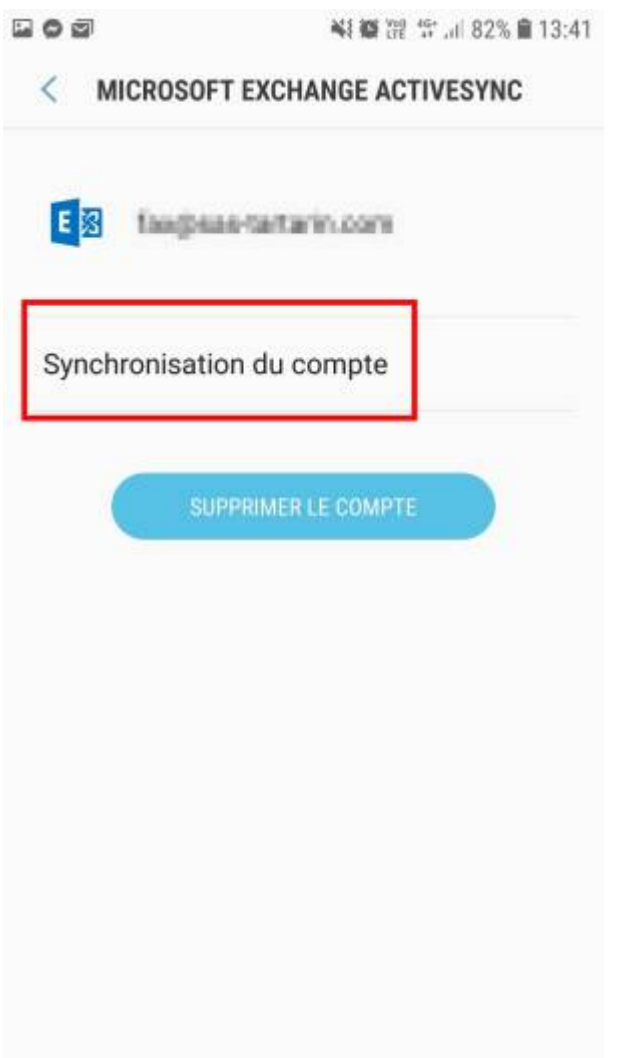

Sur cet écran, vous pouvez choisir quelles données vous souhaitez synchroniser avec votre smartphone :

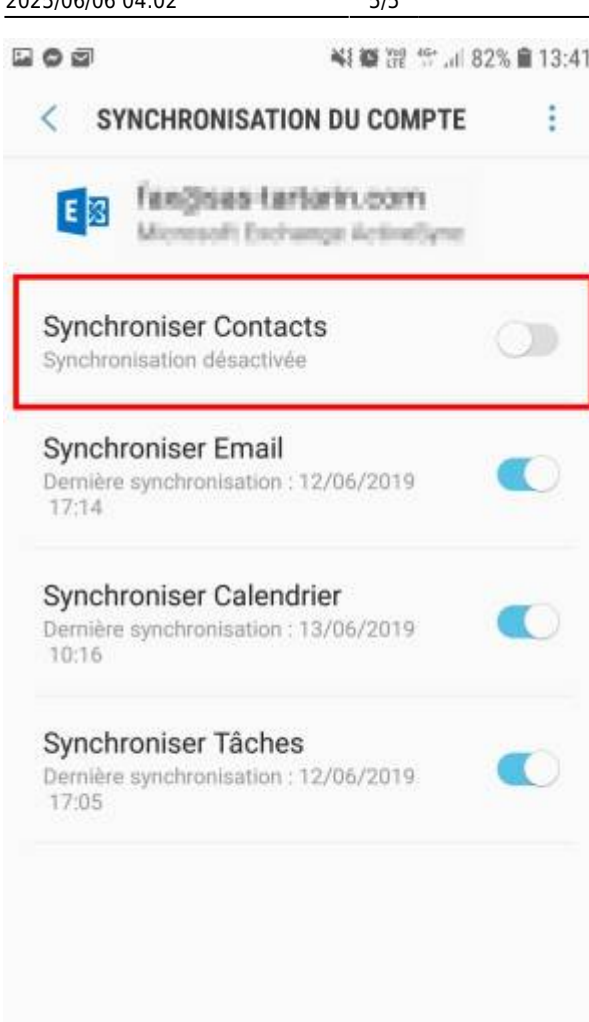

From: <https://wiki.sos-data.fr/> -

Permanent link: **<https://wiki.sos-data.fr/office365/android/synchro>**

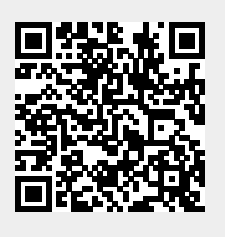

Last update: **2021/02/12 11:06**